# Alternative Graphics System Lattice

Lattice/trellis is another high-level graphics system that makes many complex things easy, but annotating plots can be initially complex.

This material is "optional". Feel free to use it but don't feel you have to.

Consider the following (simulated) data we have 3 groups of 100, 150 and 175 people we measure their blood pressure Hard to put into a data frame or matrix because the groups are of different size. So hard to use matplot().

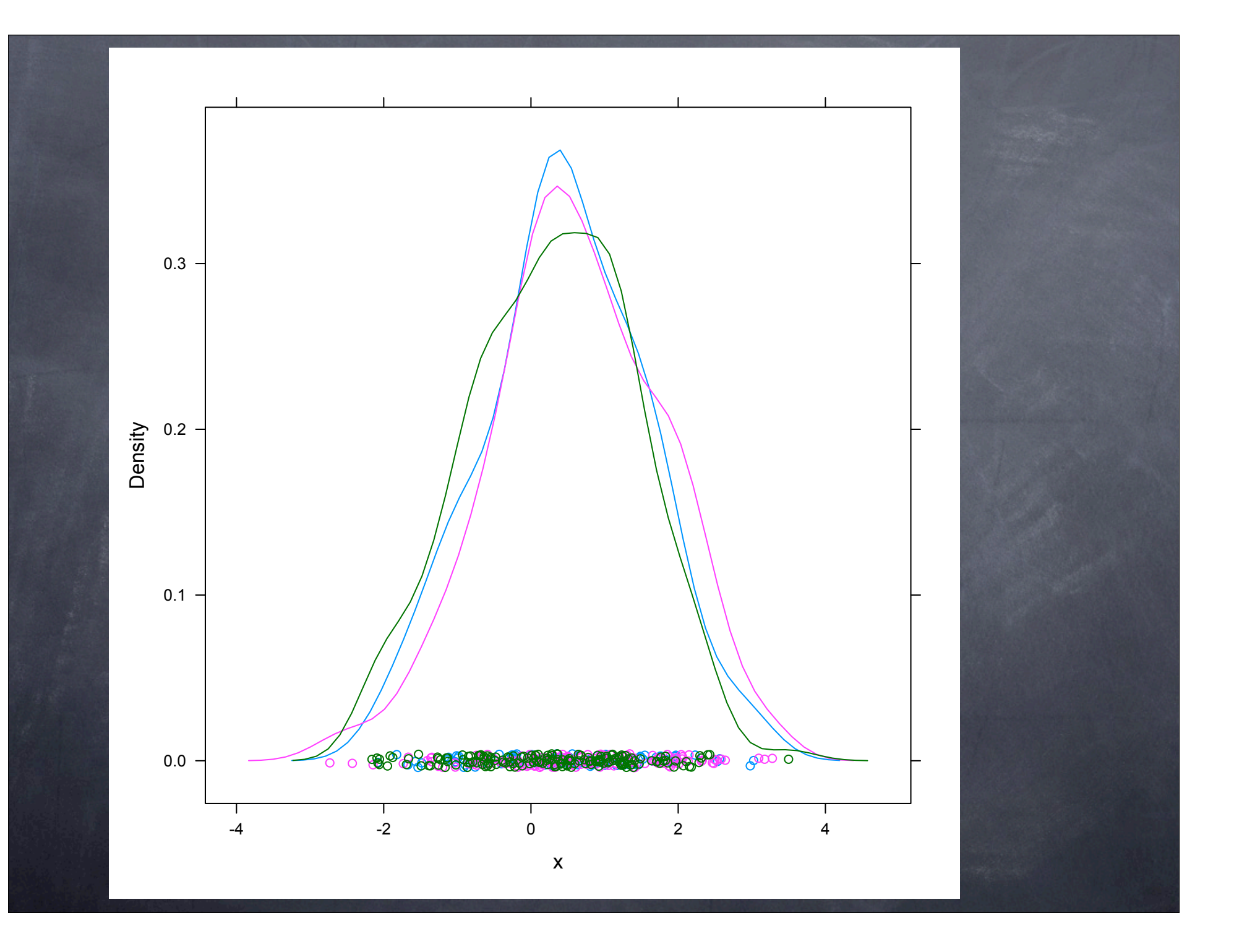

Draw density of the first plot(density( bp [[ "A" ]] )) Then add the other densities lines(density(bp[["B"]])) lines(density(bp[["C"]]))

Have to compute the xlim and ylim to handle all 3 groups

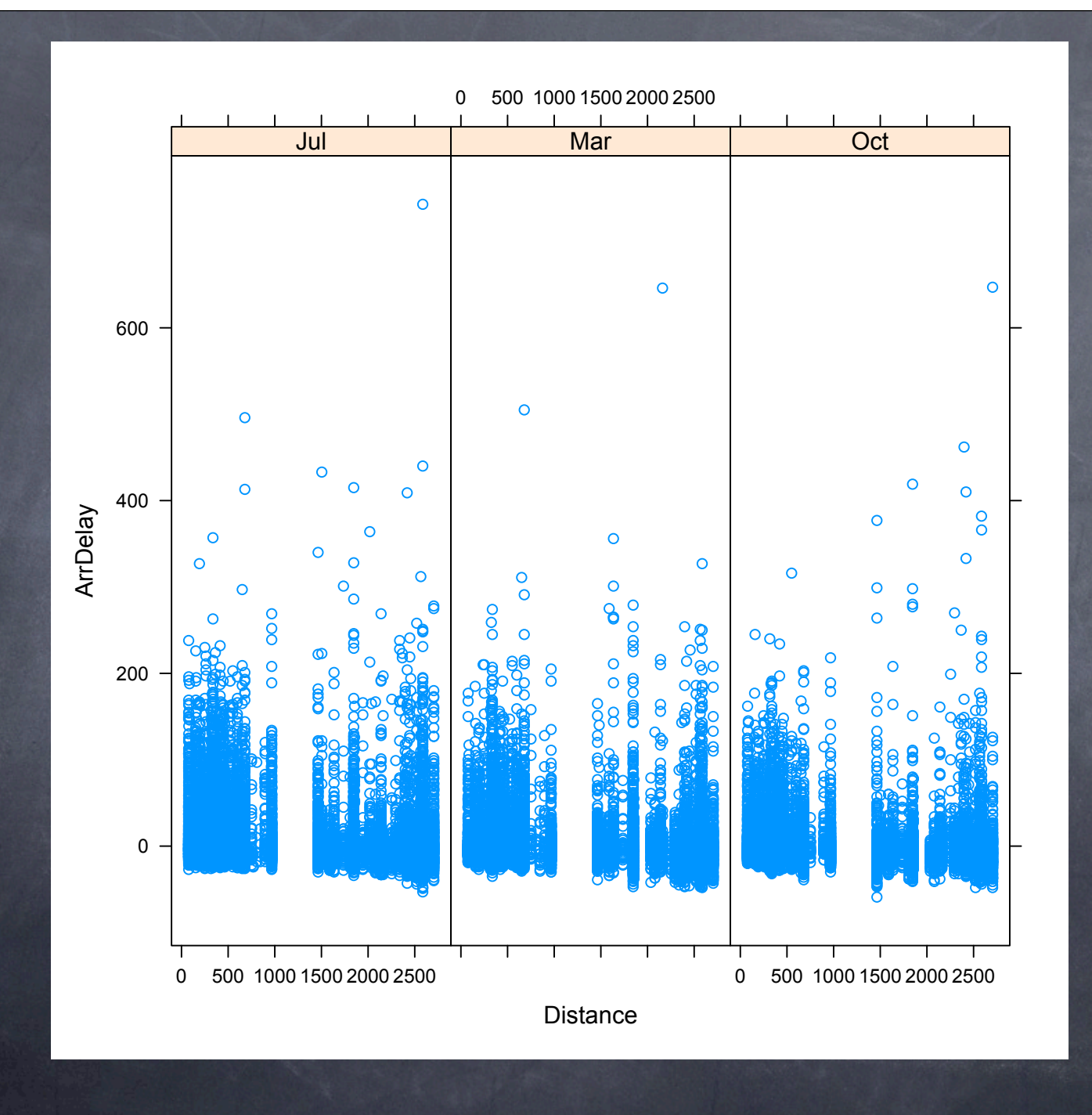

- lattice is an R package and provides many functions for creating high-level plots
- library(lattice)
- xyplot( Arr ~ x, data)
- Note that we are using a formula to specify the variables for the horizontal and vertical axes.
- We are specify the data frame in which these are found.
- (Or if the variables are in the workspace, we don't have to specify the data.)

Plot types & Functions histogram(), densityplot(), bwplot(), barchart() stripplot(), dotplot()  $\bullet$  qq(), qqmath() bwplot() xyplot() splom() contourplot() & levelplot() cloud() & wireframe() parallel()

histogram( ~ AirTime, sfo.origin) densityplot( ~ AirTime, sfo.origin, plot.points = FALSE) bwplot(DayOfWeek ~ ArrDelay, air08)

splom(~ ArrDelay + DepDelay + Cancelled, sfo.origin)

You can use lattice as a replacement for many of the "traditional" plots

- $\bullet$  easy to display different groups on the same plot (via the groups argument.
- easy to add legends
- you get "better" default colors, etc.

Lattice functions accept common "traditional" arguments xlab, ylab, main, xlim, ylim col, pch

- Like the par() command, lattice has facilities for setting global parameters for use in subsequent plots
- We use trellis.par.set() and trellis.par.get()
- Find the available settings with names(trellis.par.get())
- show.settings()
- Values are typically lists() with entries such as "alpha", "cex", "col", "font", "lineheight"

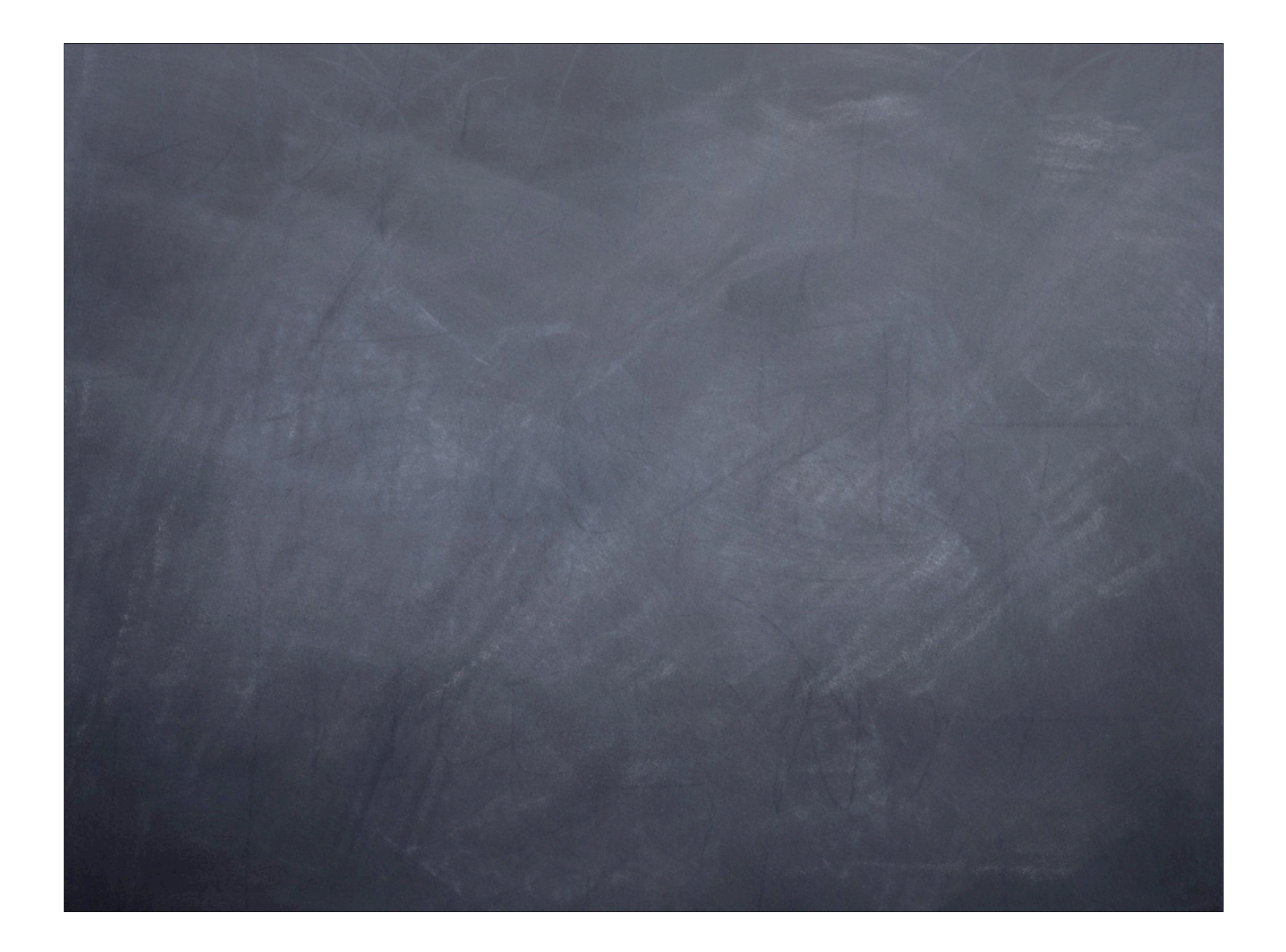

#### groups & superposition

Recall matplot(), or points(density(x2)), or  $plot(x, y, col = type)$  ... where we draw multiple variables/data on the same plot in different colors.

Lattice makes this quite simple via the groups argument.

This takes a variable (in the data frame of the data argument) and it separates the data based on the "levels"of this. Then it draws the plot for each of these subgroups.

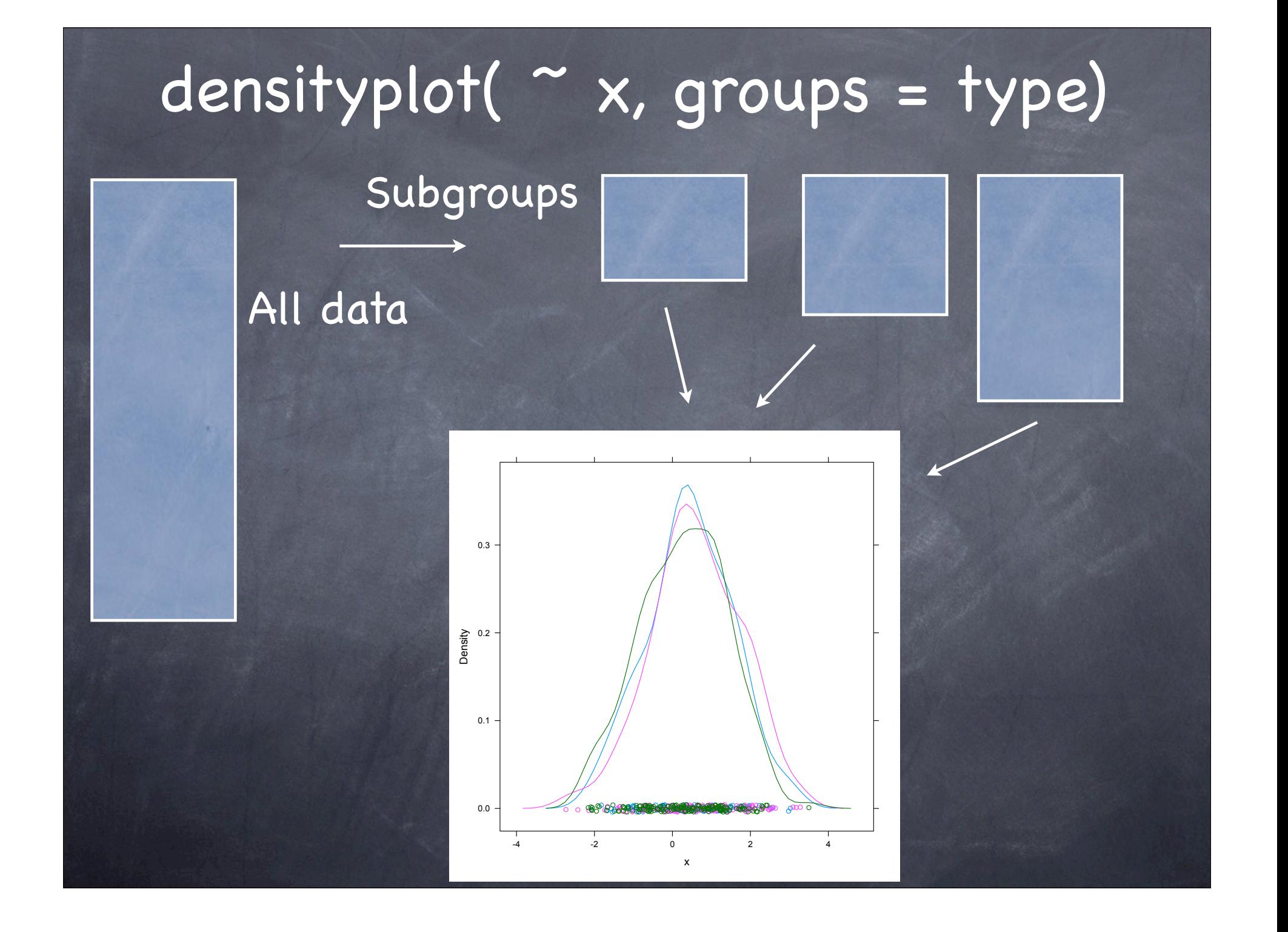

- The groups = var causes lattice to take care of collecting the different subgroups, computing the appropriate xlim and ylim and drawing the different pieces of the display.
- If we use

xyplot( $y \sim x$ , data, groups = var) we will get different colored points corresponding to the different levels of 'var'.

Of course, we need a legend to map the colors to the values of var....

### Legends/keys

- Lattice provides very simple and also very advanced facilities for adding legends.
- It can take care of adding space to the plot, laying it out and filling in the pieces as part of a regular top-level plot.
- Use the auto.key parameter.
- densityplot( ~ x, groups = type, auto.key = TRUE)

 $\bullet$  densityplot(  $\sim$  x, groups = type, auto.key = list(columns = length(levels(type)),  $title = "Type", space = "right")$ 

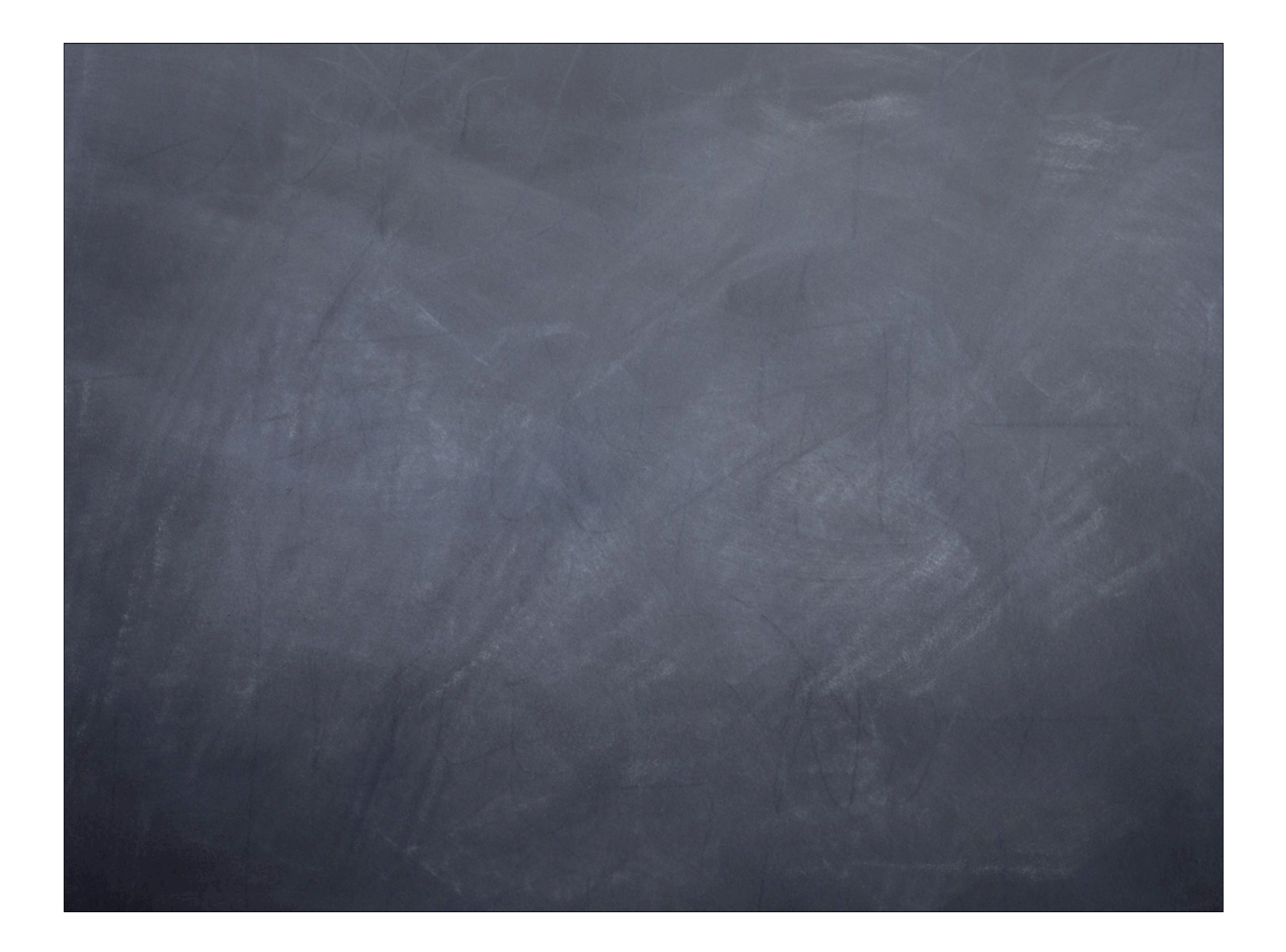

### Separate plots - conditioning

Instead of using groups to put different sub-groups in the same display, we might have multiple different & separate panels showing different subsets.

We do this with "conditional" plots.

We divide the data into subgroups, but then we draw separate displays for each of these subgroups.

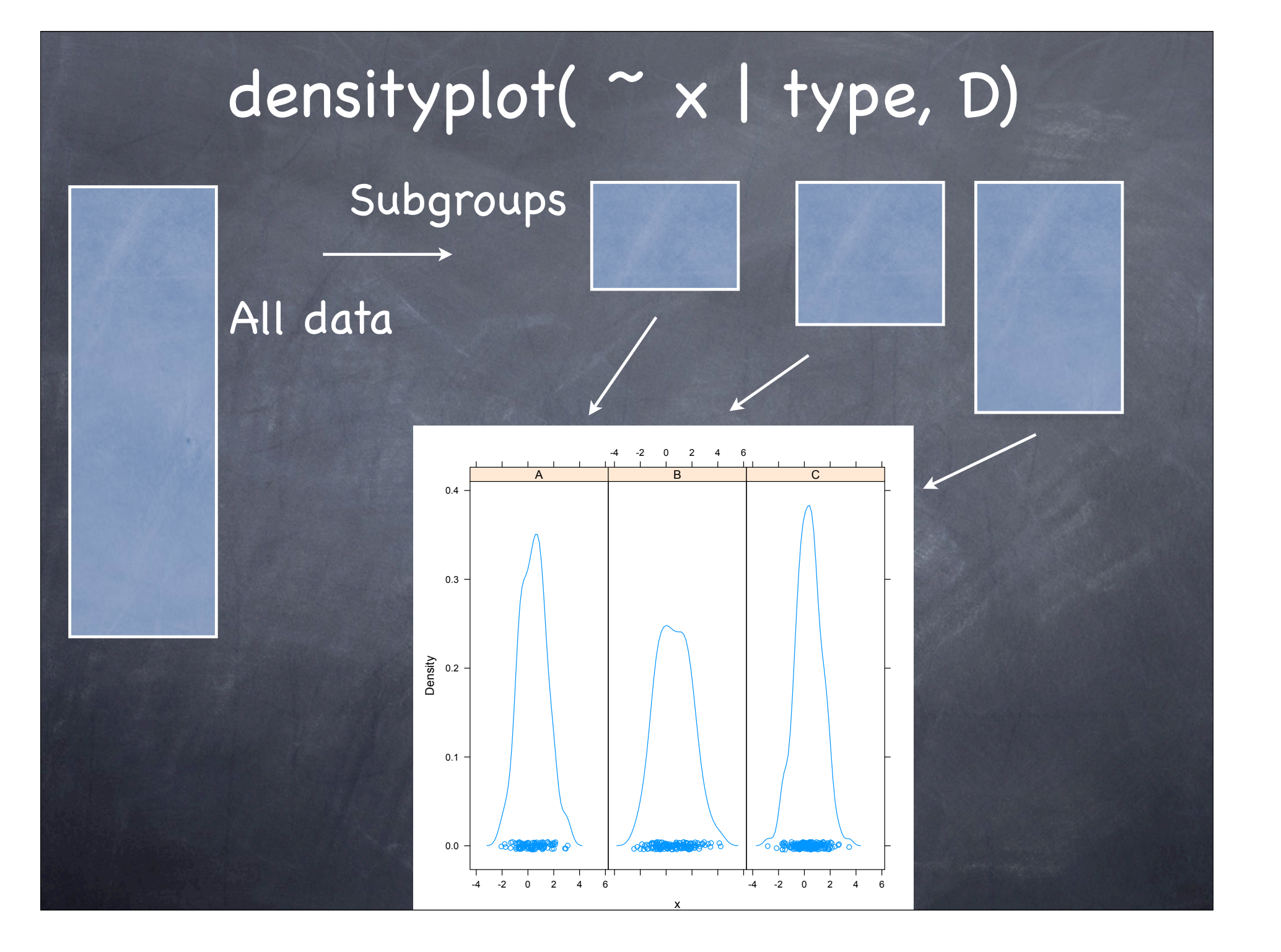

### Multiple conditions

We can condition on more than one variable

xyplot( ArrDelay ~ DepDelay | DayOfWeek + holiday)

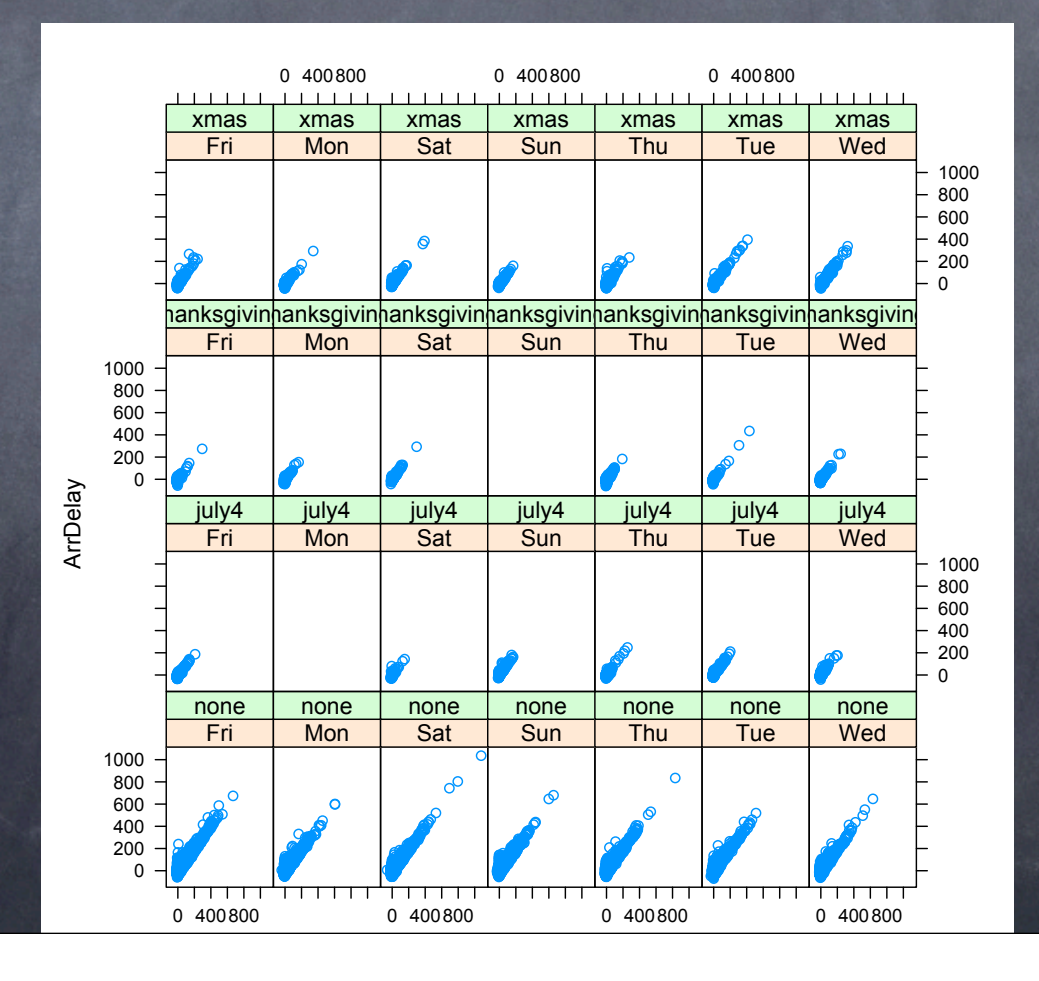

We can use both conditioning and groups simultaneously. densityplot( ~ ArrDelay | Month, sfo.origin, groups = UniqueCarrier)

## Last (main) thing - layout

- When we use a conditional component of our formula, we end up with multiple panels.
- Lattice arranges these on the screen (/device). But we can control this with

 $\circ$  xyplot(y  $\sim$  x | a + b + ..., data, groups = w,  $layout = c(column, rows)$ 

#### One last thing - panel functions

- How do we add text, lines, etc. to panels in our lattice plot?
- This is where lattice is a little more complex than "traditional" graphics, but is actually quite simple.
- We can draw all the panels and then go back to individual panels and draw on them.
	- use trellis.focus() or panel.identify() trellis.focus("panel", 2, 1) # what, column and row panel.abline( $v = 100$ , col = "red") trellis.unfocus()

Instead of text(), abline(), points(), lines(), ... we use panel.text(), panel.abline(), panel.points(), panel.lines(), ...

Alternative is to annotate each panel as we are render it. We do this by specifying our own panel function Often this is relatively straightforward xyplot(y  $\sim$  x | var1 + var2, data, panel = function(...)  $\{$  panel.xyplot(...) panel.abline( $v = 100$ , col = "red") })

Our function calls the regular/default panel function for the plot type, then adds its own content.

Often our annotations will access the data passed in the arguments.

#### What does a lattice function do?

- Examines the formula and identifies the conditional parts ( i.e. the parts after the '|')
- Separate the data into subsets based on the conditioning combinations - for panels.
- Determine the xlim and ylim for each subset.
- Compute the common xlim, ylim
- Create a panel for each subset, using common xlim,ylim.
- If there is a groups argument, create subsets within this subset. Draw elements within the panel.

```
print(xyplot(percent ~ percent | year,state.props.df, 
       xlim = m\range[1:2], ylim = m\range[3:4],
       subscripts = TRUE,subset = year sin\ seq(1992, by =4, len = 5),
       panel = function(x, y, ..., subscripts) {
          m = map('state', plot = FALSE, fill = TRUE)i = match (gsub (":. *", "", m$names),
                     tolower(state.props.df
$state[subscripts]))
          col = rqb(1-x, 0, x)[i]
          col[is.na(col)] = "#000000" # black
         panel.polygon(cbind(m$x, m$y), col = col)
         },
         strip = function(which.panel, ...) {
           year = c(1992, 1996, 2000, 2004, 2008)[which.panel]
           grid.rect(qp = qpar(fill = "qrey"))
           ltext(.5, .5, year) }, 
        scales = list(dxaw = FALSE), aspect = "iso"))
```